## Установка и настройка

Порядок установки и настройки Рутокен KeyBox зависит от окружения, в котором планируется эксплуатировать систему. Данные системы могут храниться в Active Directory, в базе данных Microsoft SQL или PostgreSQL. Пользователи системы могут быть расположены в Active Directory и Центрах Регистрации КриптоПро УЦ 2.0. Для управления жизненным циклом персональных сертификатов пользователей Рутокен KeyBox может быть интегрирован с Microsoft Enterprise CA, КриптоПро УЦ 2.0 (в том числе, предоставляемых, как [услуги УЦ](https://www.cryptopro.ru/service/ca) компанией ООО "КРИПТО-ПРО"), КриптоПро DSS (в том числе, предоставляемых, как [услуги СЭП](https://dss.cryptopro.ru/accredited.html) компанией ООО "КРИПТО-ПРО") и Валидата УЦ.

Для продуктовых инсталляций не рекомендуется использование хранилища данных системы в Active Directory. Ве<mark>де</mark>ние Журнала учета устройств и сертификатов реализовано для конфигураций системы с использованием хранилищ данных в Microsoft SQL или PostgreSQL.

Сводная таблица конфигураций с переходами на предварительную настройку инфраструктуры, установку и настройку требуемых компонентов системы.

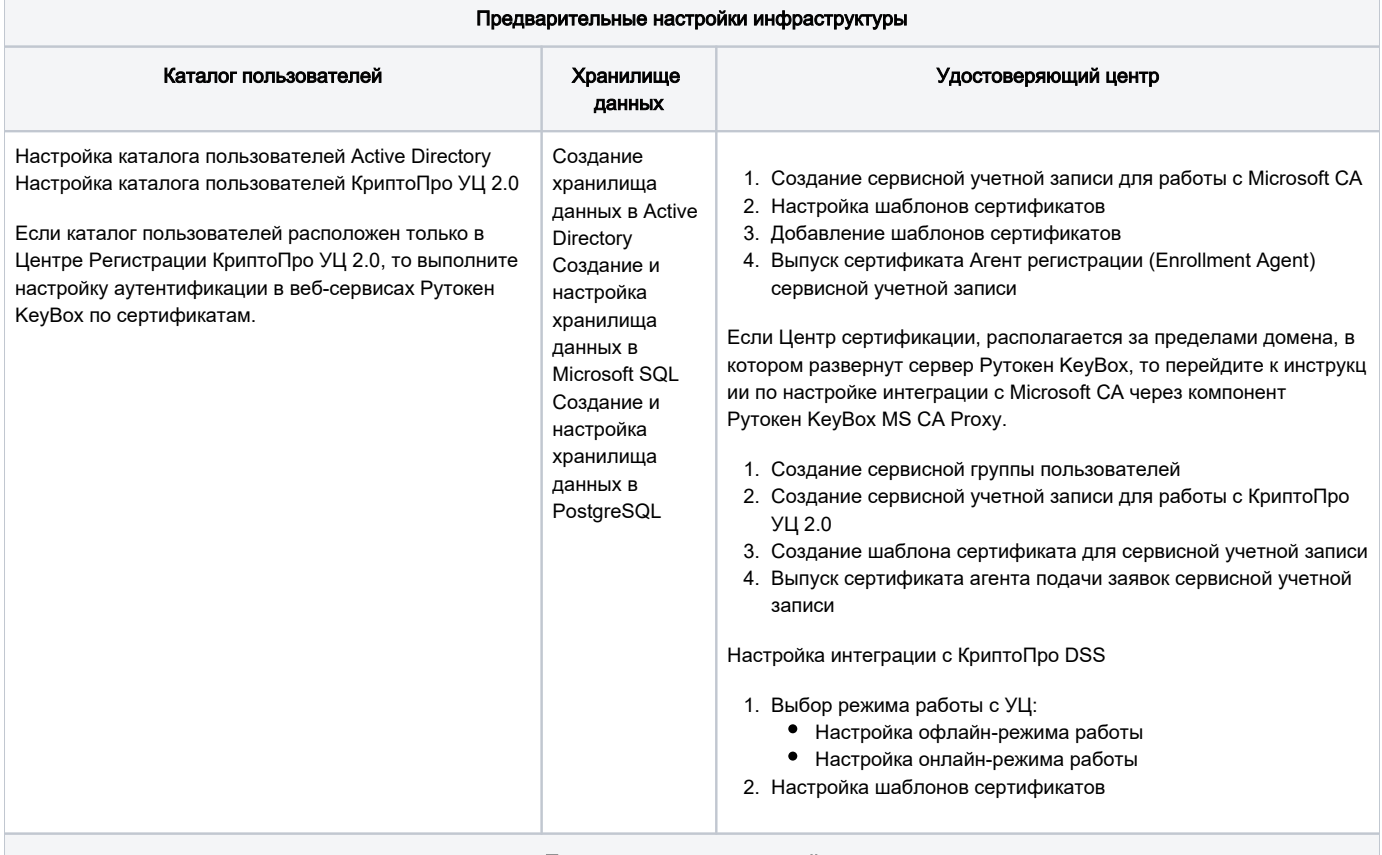

## Порядок установки и настройки

1. Установка роли Internet Information Services (IIS)

2. Установка и настройка серверных компонентов

3. Установка клиентских компонентов

4. Настройка браузеров на рабочих станциях администраторов\операторов и пользователей системы

5. Установка и настройка Клиентского Агента (дополнительный компонент системы)